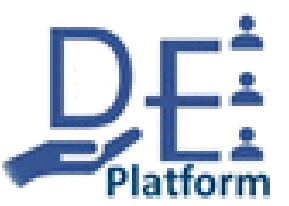

# **Downloading the Cameo Systems Modeler Evaluation tool**

Dr. Bruce Powel Douglass, Ph.D.

Senior Principal Agile Systems Engineer

**MITRE Corporation** 

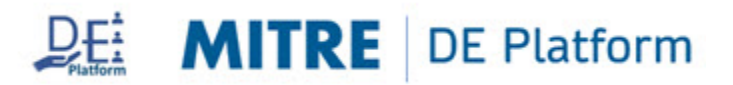

#### **Overview: What is the Cameo Systems Modeler Evaluation?**

- This course uses the Cameo Systems Modeler tool. **Students are expected to come into the class with the tool verified as preinstalled on their computers**, as no class time is allocated for installing the tool or debugging installation issues.
- You may come to class with another version of the Cameo modeling tool or with a different tool – such as IBM Rhapsody – but some of the instruction is Cameo Systems Modeler specific.
- Dassault Systems publisher of the Cameo tools provides a downloadable version of the tool with an evaluation license. This license allows simple models to be developed, simulated, and saved, but limits the size of such models. The evaluation version is adequate for the purpose of this course.

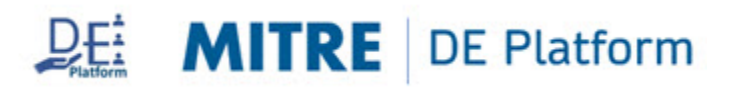

# **Overview: To get Cameo System Modeler**

**Cameo Introduction videos:** 

Modeling <https://youtu.be/t4vRYhEWQOg> Simulation <https://youtu.be/Il3V3KOFvTM>

**Instructions to download demo software:**

Download and install **Cameo Systems Modeler** v2021x Refresh1 DEMO install Link - [https://www.magicdraw.com/download/](https://www.magicdraw.com/download/cameo_systems_modeler)**cameo\_systems\_modeler** Login (register if not registered) Choose version and edition 2021x LTR **Enterprise** Choose installer dedicated for your operating system e.g. - [Cameo\\_Systems\\_Modeler\\_Demo\\_2021x\\_Refresh1\\_win64.exe](https://www.magicdraw.com/main.php?ts=download&cmd_show_mirrors=8700&menu=download_cameo_systems_modeler&c=59361253cfbb4d85999f5fa021de5a17&pr=8013&NMSESSID=85e11c0d4968974f0bf5a2d40a6b1a3c&product_version=2021x&product_edition=Cameo+Systems+Modeler%7CEnterprise&group=39) ~1GB in size

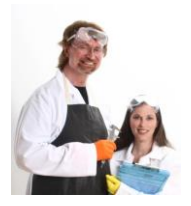

Detailed instructions follow ...

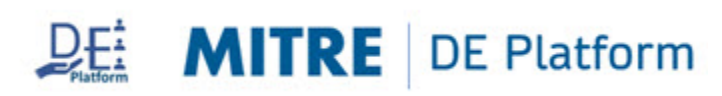

### **Go to their website:**

## [https://www.magicdraw.com/download/](https://www.magicdraw.com/download/cameo_systems_modeler)**cameo\_systems\_modeler**

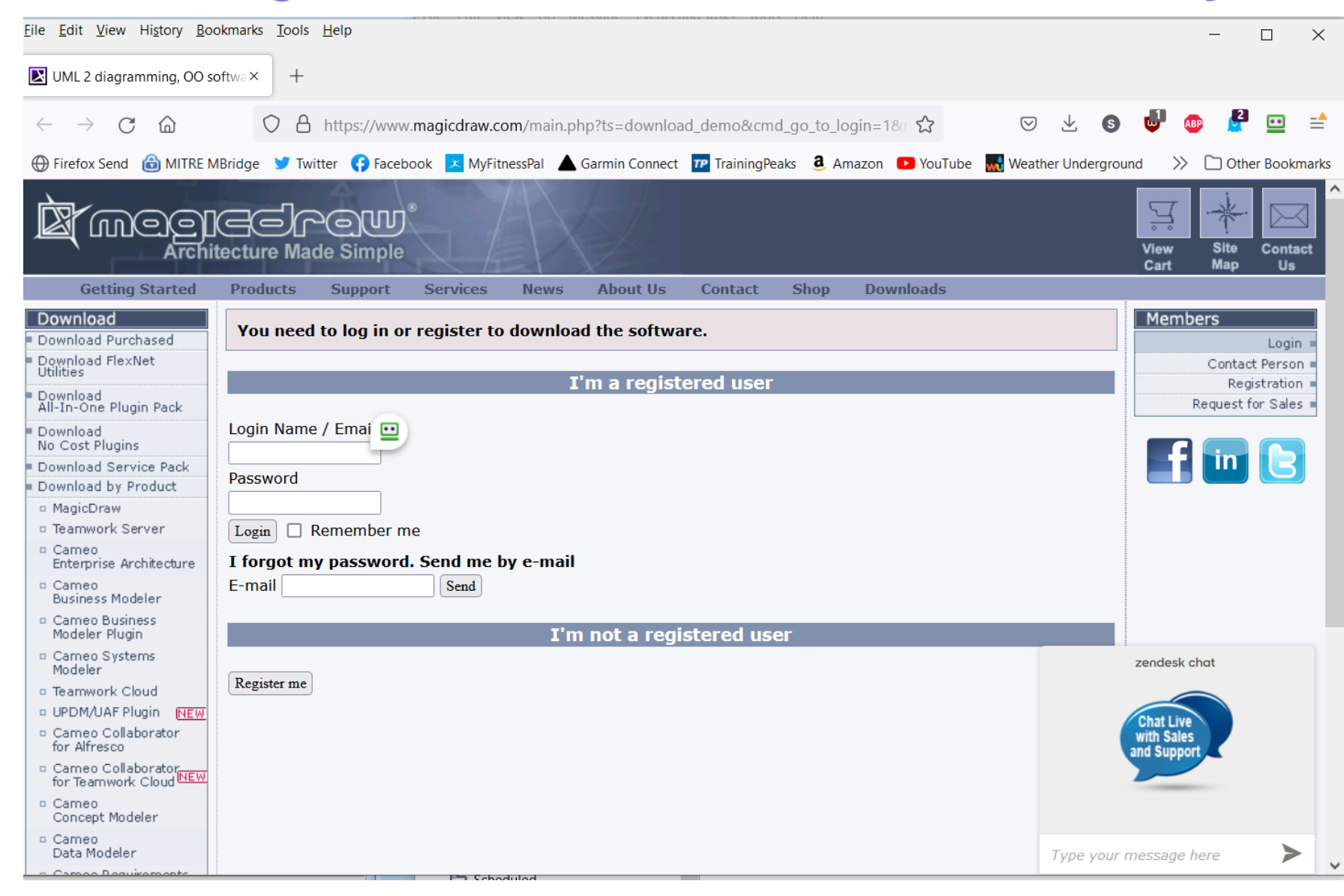

### **Register (if you don't have an account)**

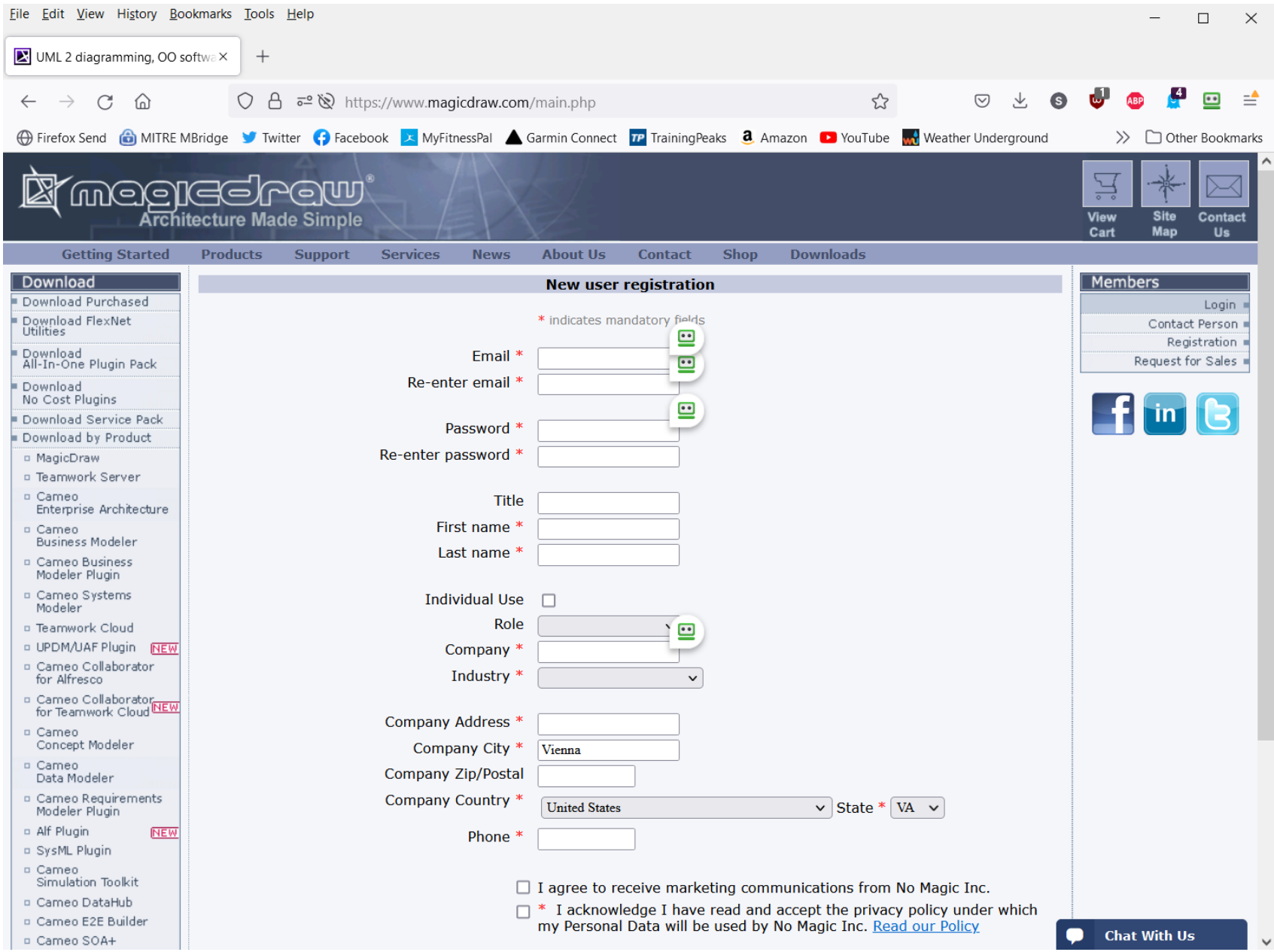

## **Select Cameo Systems Modeler**

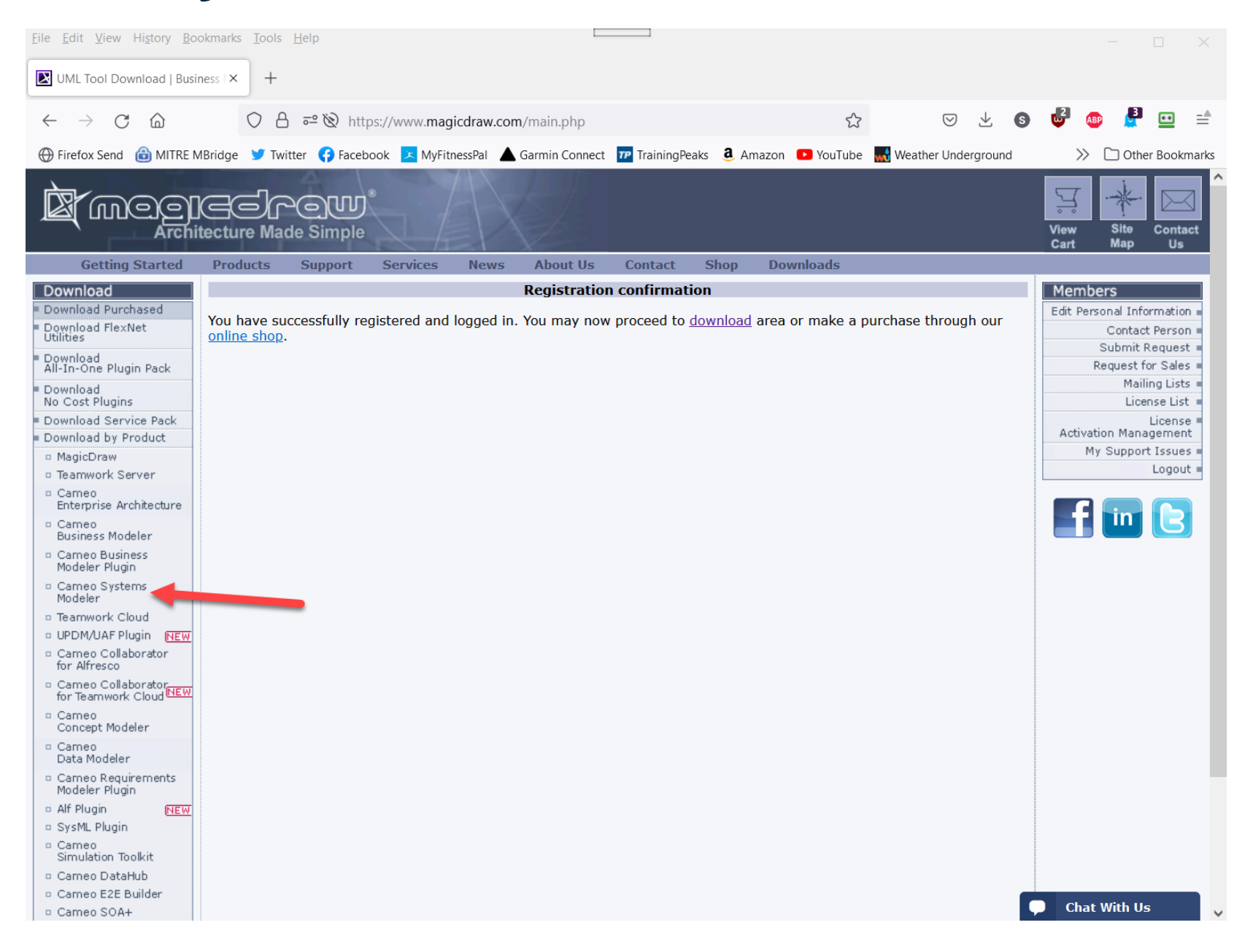

## **Click Next**

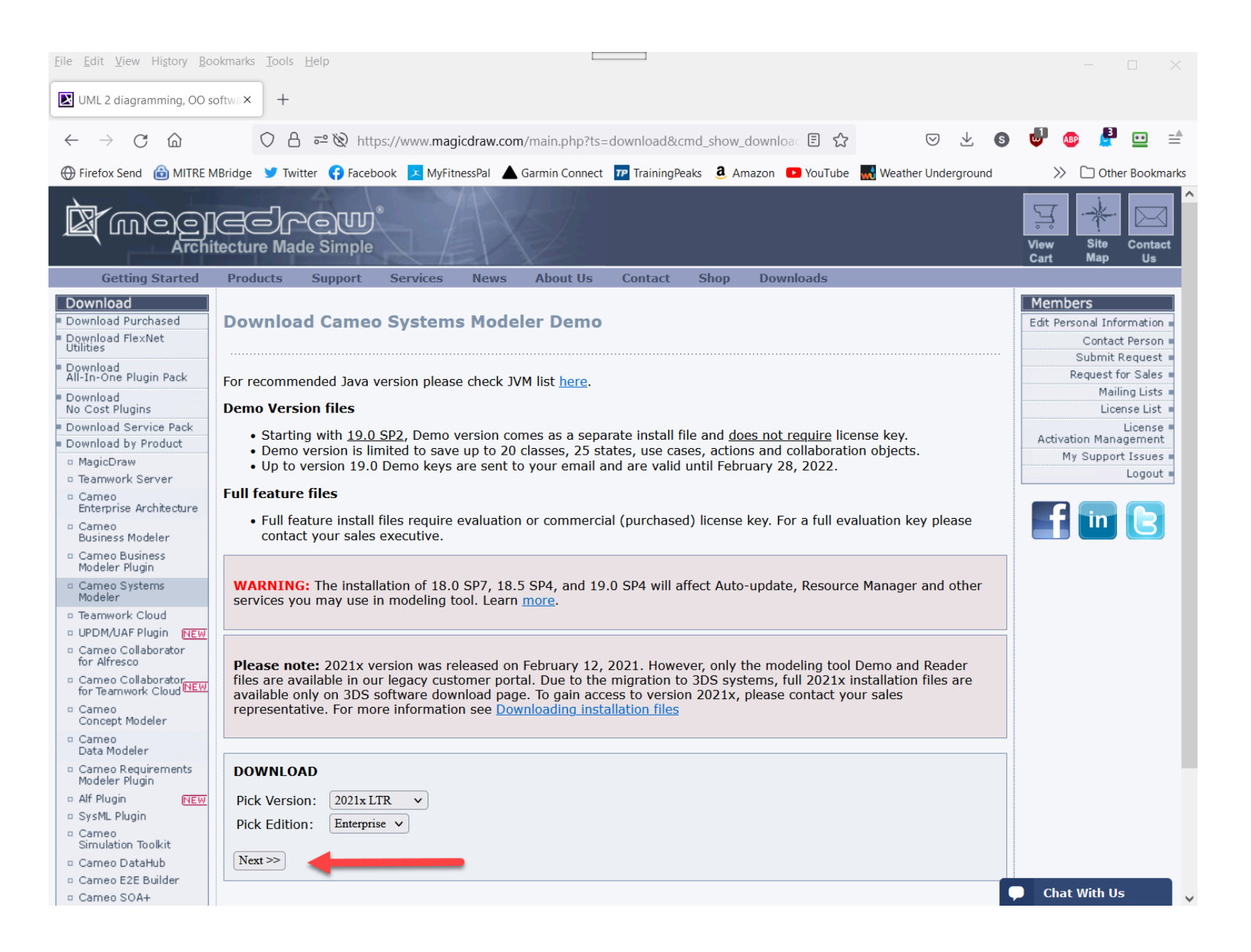

## **Select Cameo Systems Modeler Demo for your machine**

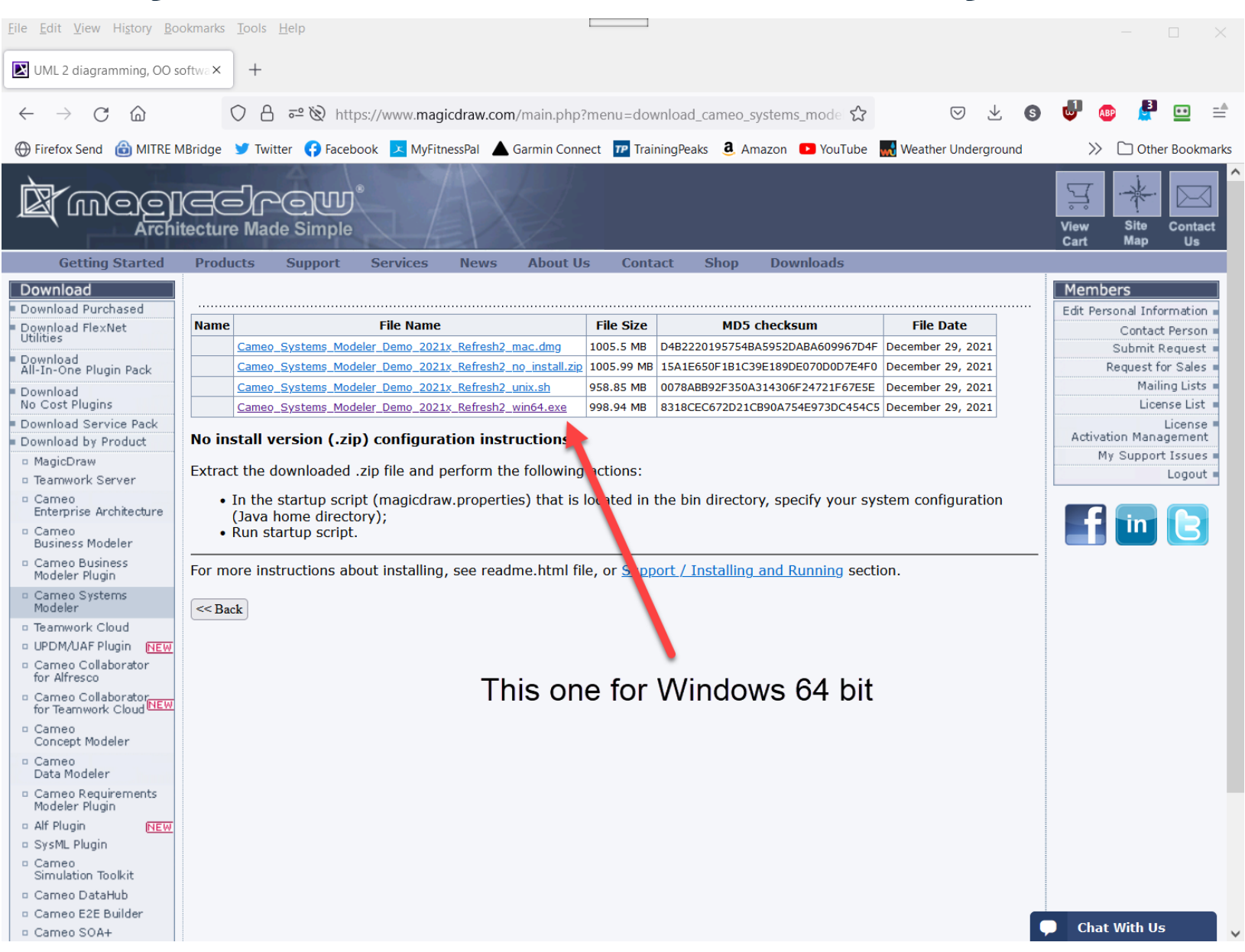

## **Select Mirror site**

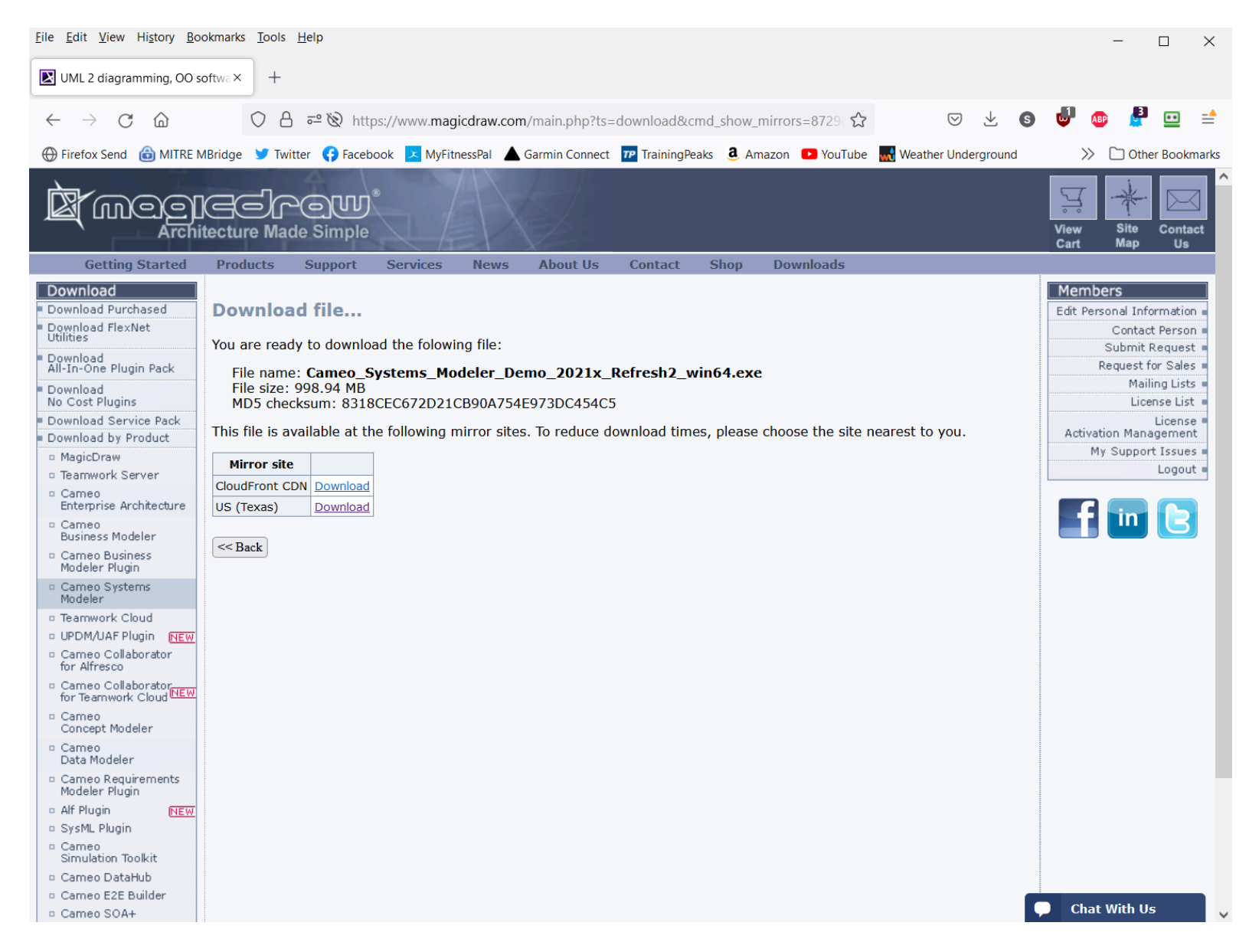

# **Run the Installer**

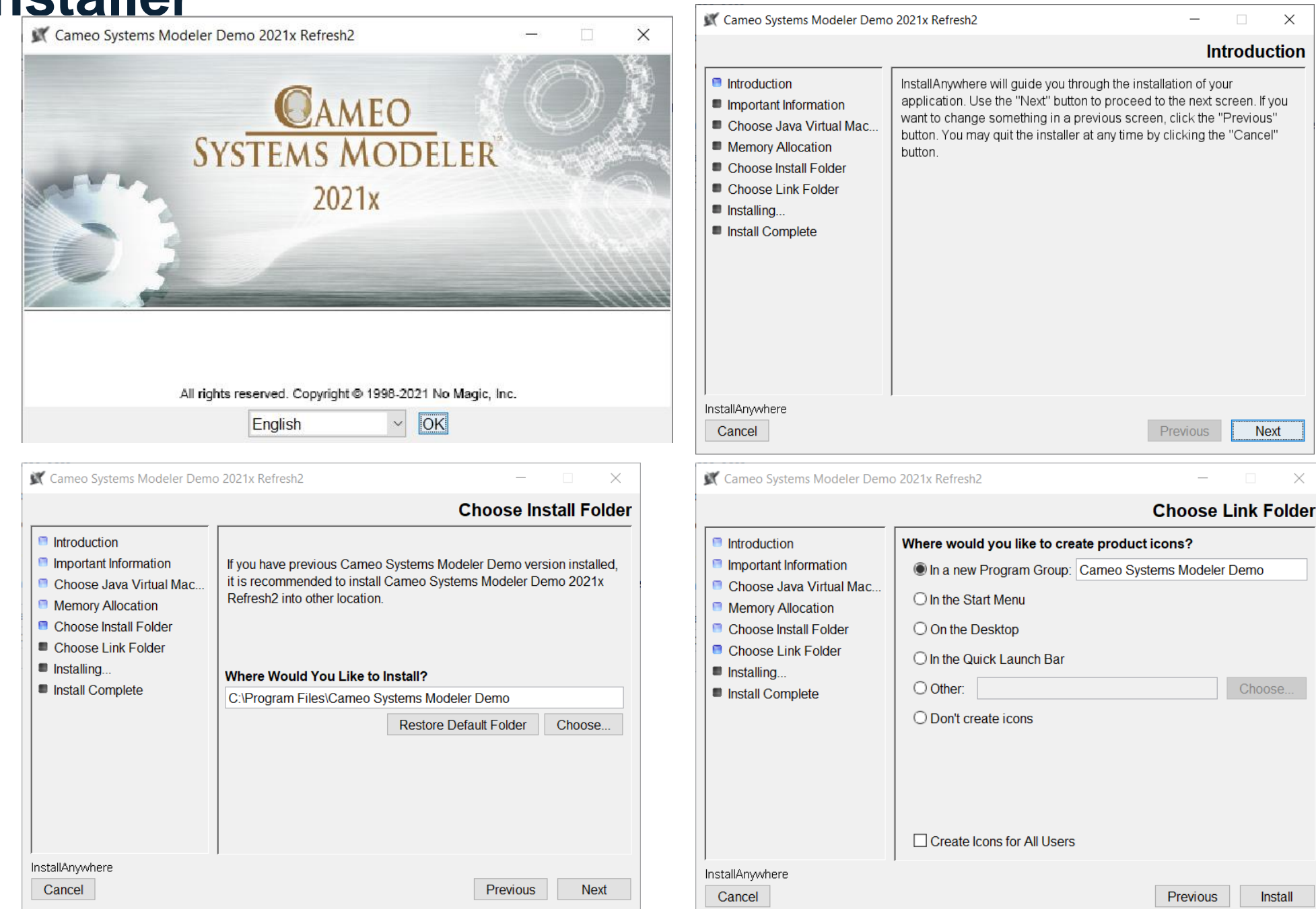

# **Run it**

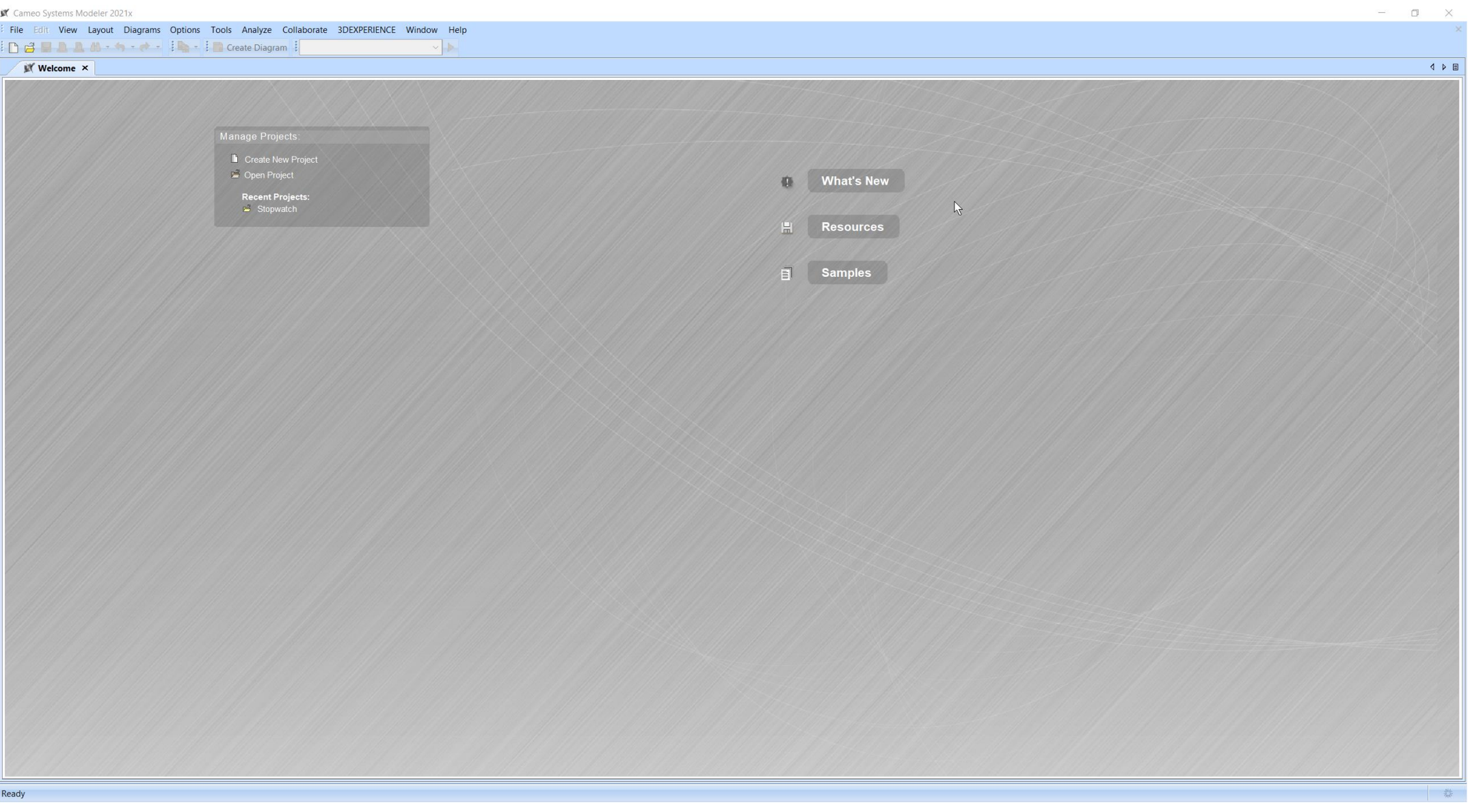

# **Click on "Create New Project"**

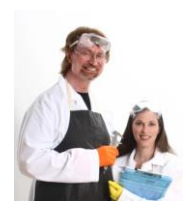

In this course, we will ONLY create SysML Projects

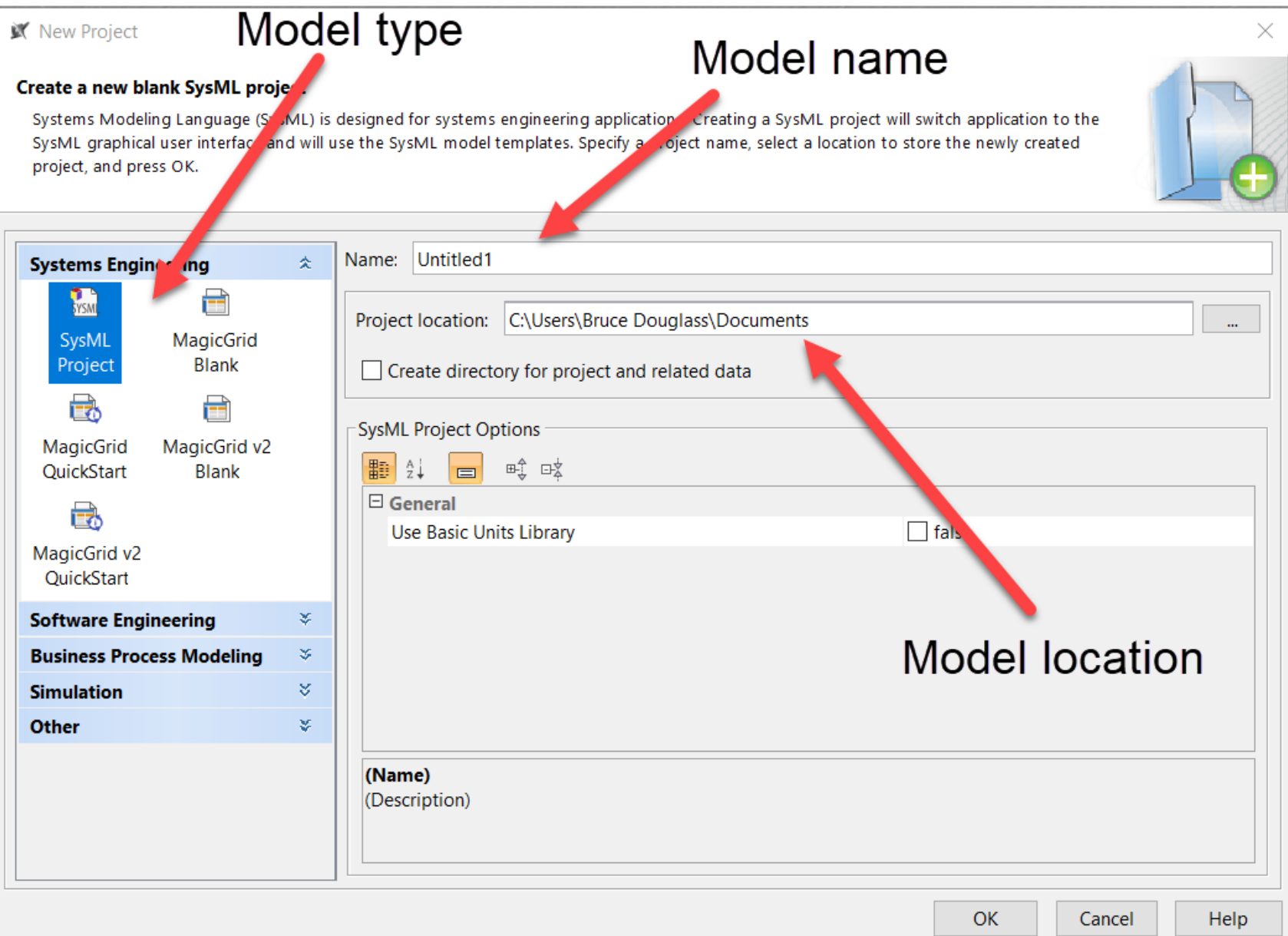

# **Click OK to create new project. Note demo limitations**

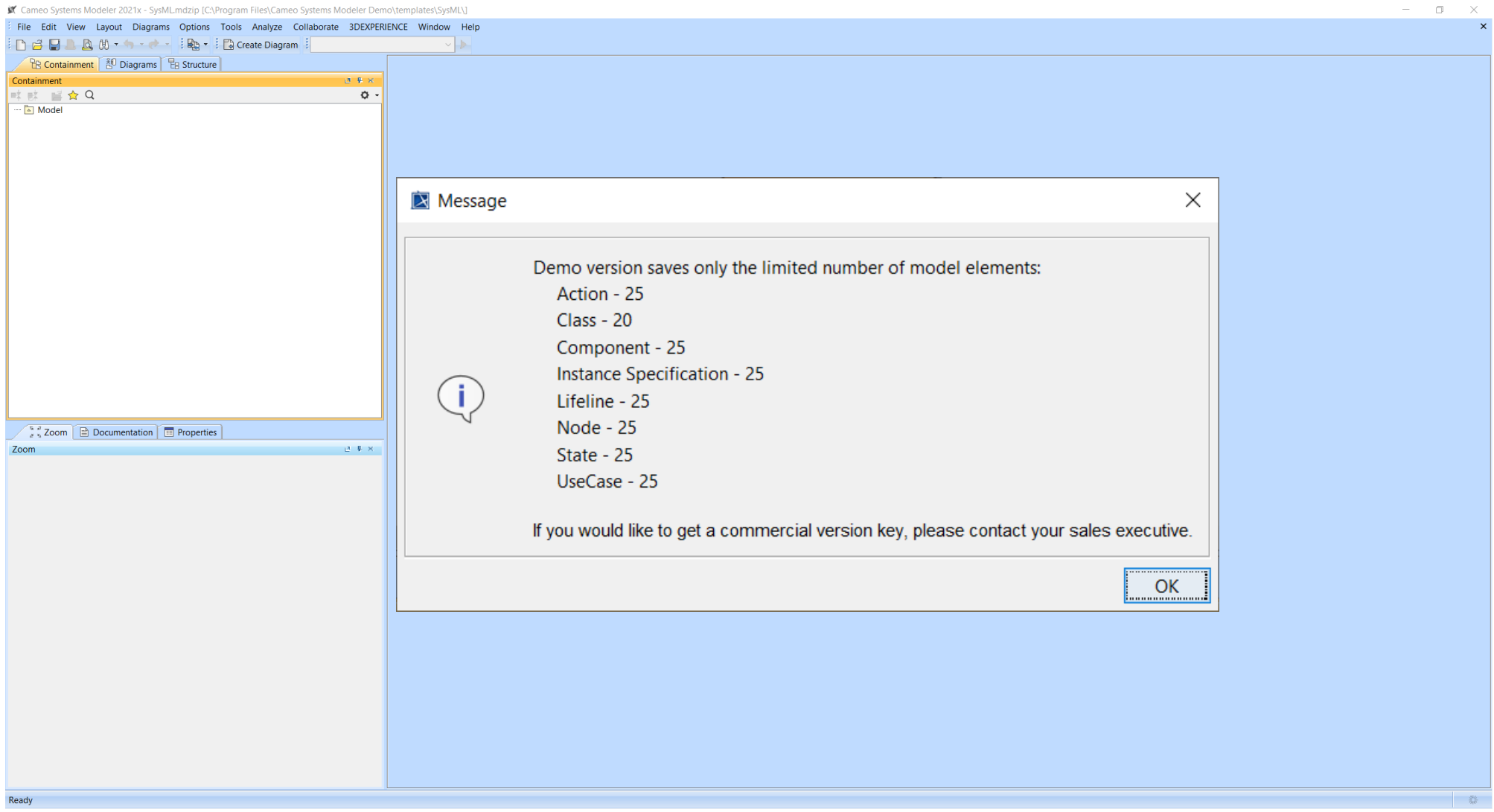

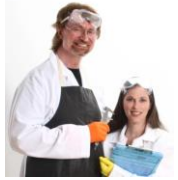

You needn't actually build any models prior to coming to class but please ensure that you can properly open the tool and create a new project.

# **Optional: Look at videos for some orientation**

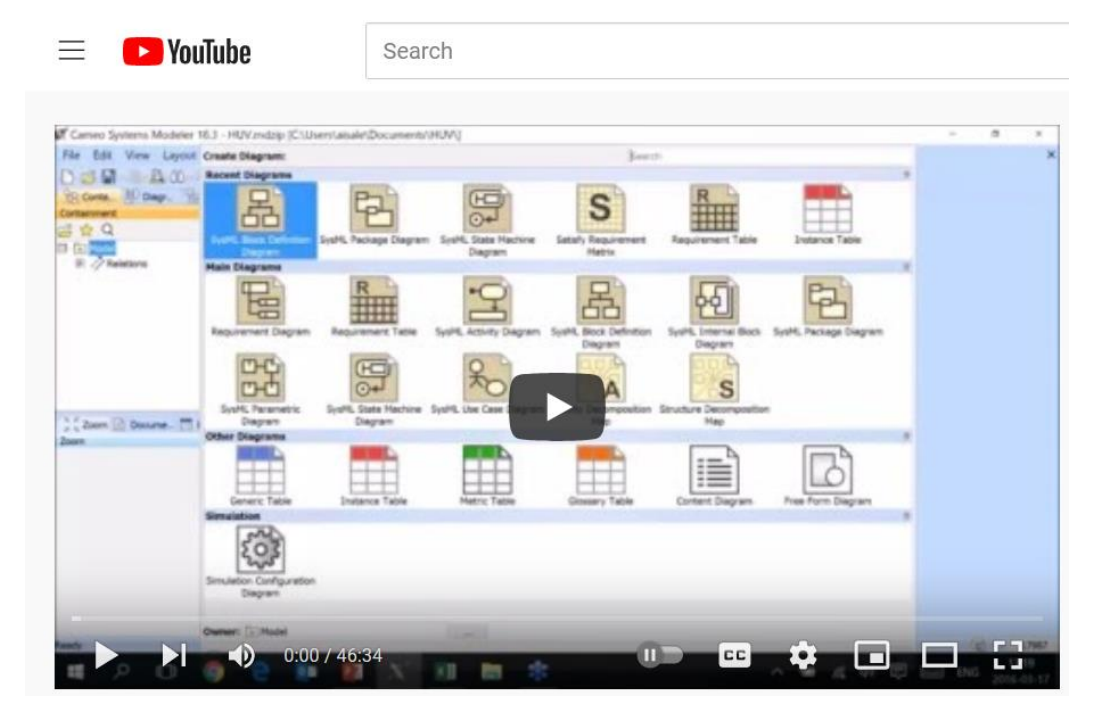

MBSE Intro<https://youtu.be/t4vRYhEWQOg>

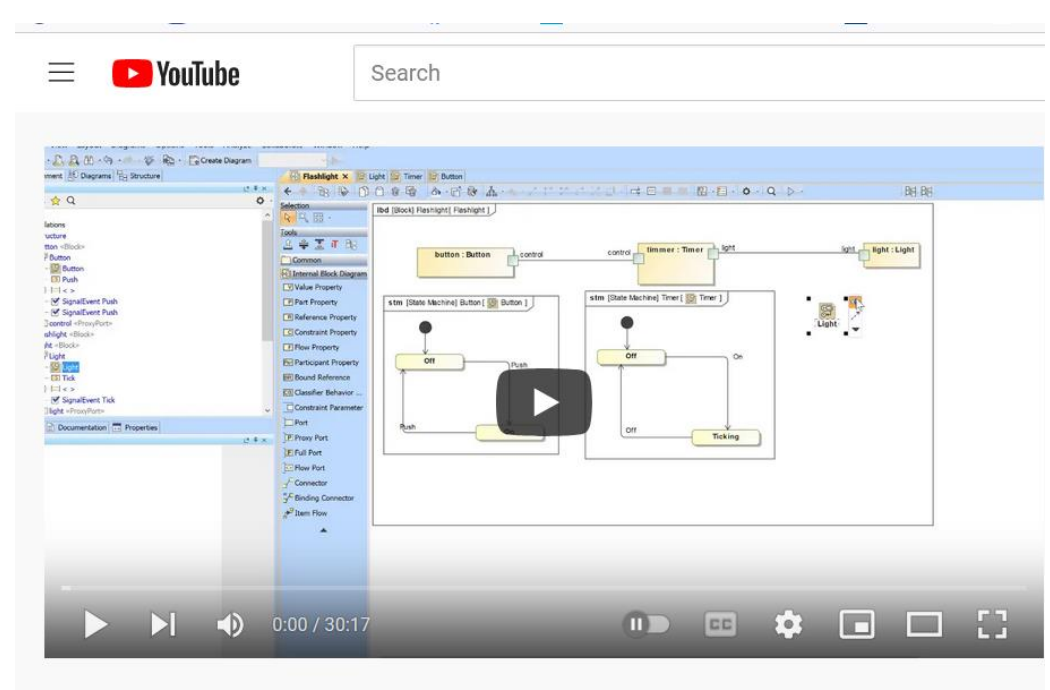

Executable Flashlight Sample in SysML from the Begining to End

Simulation Example <https://youtu.be/Il3V3KOFvTM>